### **GCC and tips**

- GNU Compiler Collection consists of many language  $\blacksquare$ front ends to the gnu compiler
- here we will look at some of the common options to П gcc and g++
- these slides are simply a taster and huge п simplification of how GCC might be used

all front ends (in our case: gcc, g++ and gm2) accept  $\blacksquare$ -g -O0 which tell the compiler not to optimize and emit debugging information for gdb

**GCC debugging**

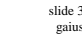

slide<sup>1</sup> gaius

## **GCC debugging**

- turn on all warnings by:  $-Wall$
- so our command line to compile hello.c is:
- Г \$ **gcc -g -O0 -Wall -c hello.c**
- notice that this compiles hello.c but does not link Ē. it
- to link this we can: г
- \$ **gcc -g hello.o**

**GCC debugging**

we could combine the last two steps by:

\$ **gcc -g -O0 -Wall hello.c**

slide 4 gaius

#### **Debugging your code**

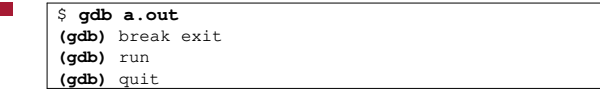

set break points, single step code, finish functions, F invoke functions as necessary

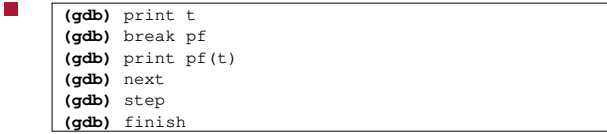

- **Valgrind**
- no excuse for not using this program!  $\blacksquare$
- it requires no effort to run your executable in valgrind п
- П \$ **valgrind ./a.out**
- valgrind is a memory mismanagement detector, it can detect using memory which has not been allocated or has been freed

slide 7 gaius

П

## **What is wrong with this code?**

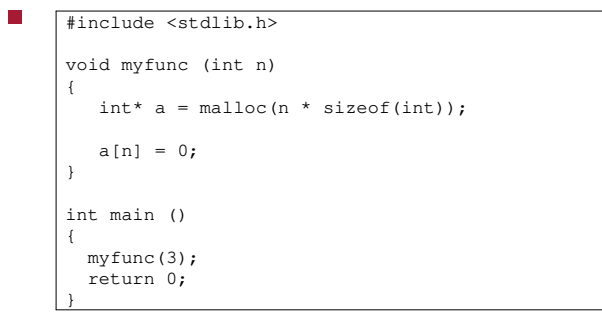

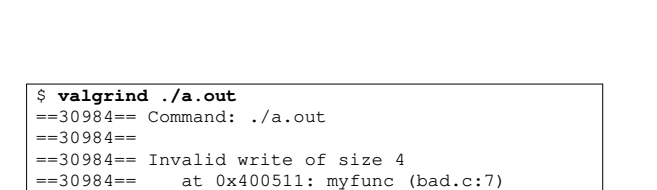

 $==30984==$  Address 0x518b04c is 0 bytes after a block of

**Valgrind gives you a huge hint**

==30984== by 0x400526: main (bad.c:12)

slide 8 gaius

#### **Making your program go faster**

- $\overline{\phantom{a}}$ firstly profile your code to check if there are any obvious inefficiencies
- Г \$ **gcc -g -O0 -pg -c foo.c** \$ **gcc -g -pg foo.o**
- again we could combine these two commands with F
- П \$ **gcc -g -O0 -pg foo.c**
- most large projects will involve a discrete compile  $\blacksquare$ and link step

slide 11 gaius

П

# **Making your program go faster**

- run your program as before
- \$ **./a.out**
- now invoke the profiler
- E \$ **gprof a.out**

slide 12 gaius **Making your program go faster**

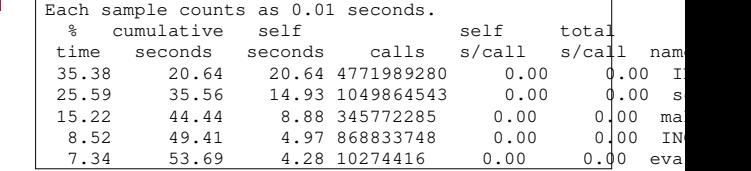

we could choose to rewrite the functions IN, scan or makemove

#### **Making your code go even faster**

- use options: -O1 or -O2 or -O3 on the command line П to gcc
- these optimizations may vary according to architecture

#### **Making your code go even faster**

- for detail as to which optimizations they turn on use:  $\blacksquare$
- \$ **gcc -c -Q -O3 --help=optimizers | grep enabled**
- to see the difference between -O2 and -O3 use:
- \$ **gcc -c -Q -O3 --help=optimizers > /tmp/O3-opts** \$ **gcc -c -Q -O2 --help=optimizers > /tmp/O2-opts** \$ **diff /tmp/O2-opts /tmp/O3-opts | grep enabled**

slide 15 gaius

## **Making your code go even faster**

if you don't need full compliant math code, you could П use the -ffast-math option (which will inline sin, cos, tan etc)

\$ **gcc -O3 -ffast-math -c foo.c** \$ **gcc -O3 -ffast-math foo.o**

**Size of code generated**

- you can always check the size of your code via: T.
- \$ **size a.out**
- also optimize for space via the option -Os
- \$ **gcc -Os -c foo.c** \$ **gcc -Os foo.o**

slide 16 gaius